## 【注意】

アクセスポイント (APN) の設定をする前に、Wi-Fiがオフになっていることをご確認ください

ンをタップしてください。

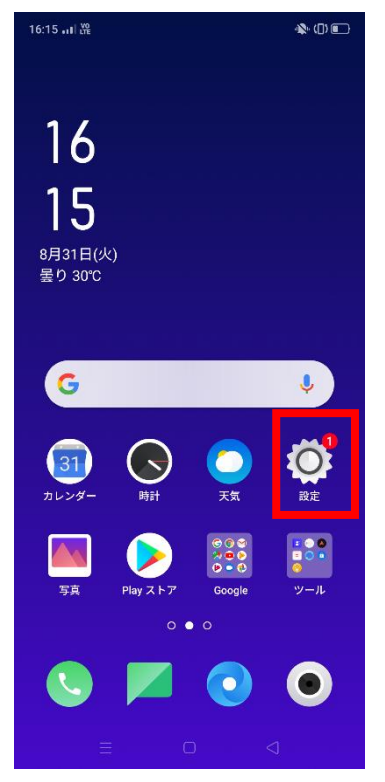

④ 「アクセスポイント名」を タップしてください。

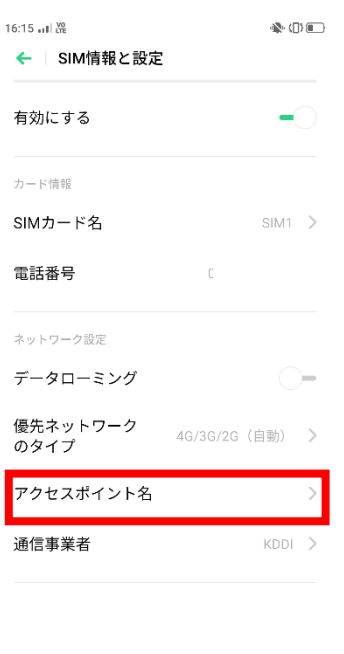

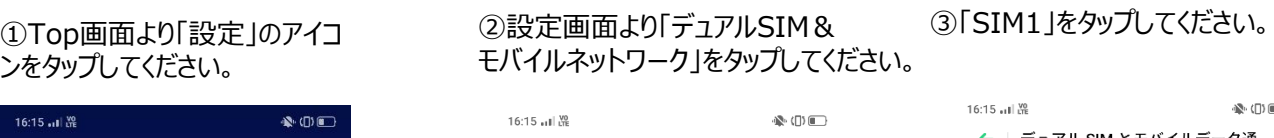

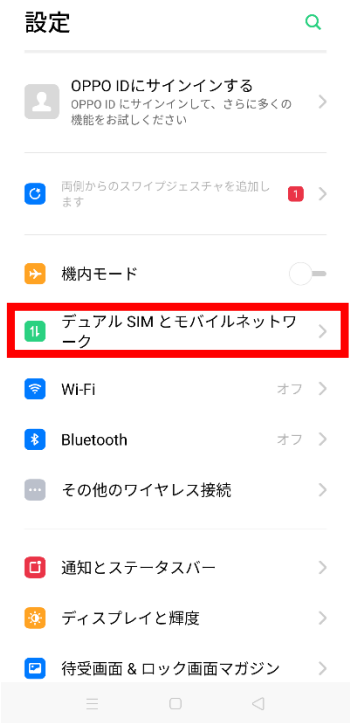

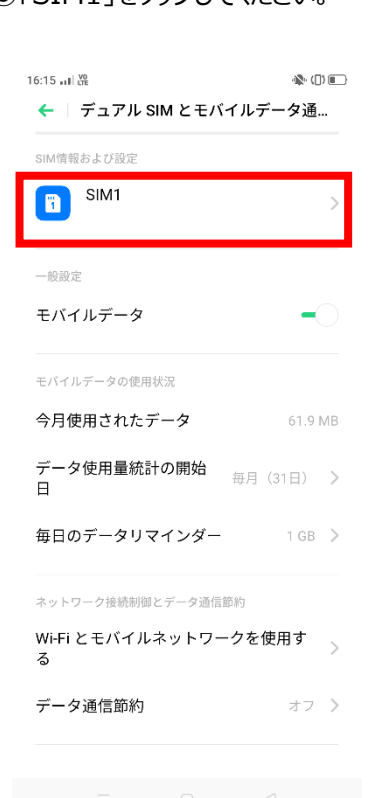

## ⑤「アクセスポイント名」一覧から 「UQmobile」をタップしてオンにしてください。

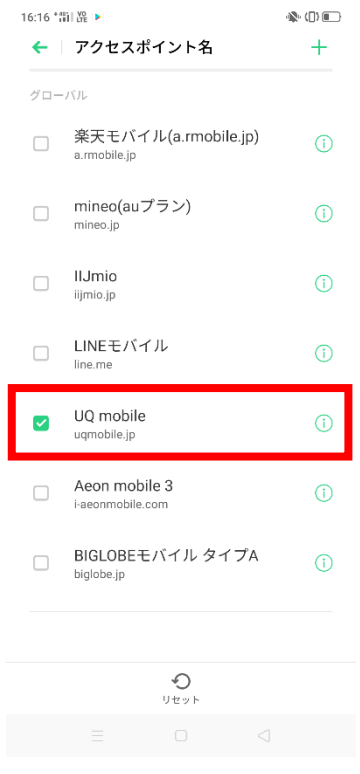

⑥画面上段に「4G」のピクトが立ちましたら設定完了です。 通信がご利用いただけます。

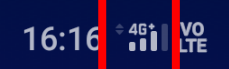

 $\mathbf{R}$  (ii) iii)